# УДК 517.91:004.021

# **ИСПОЛЬЗОВАНИЕ МЕТОДОВ КОМПЬЮТЕРНОЙ АЛГЕБРЫ В ЛЕКЦИЯХ «ПРЕДЕЛ ЧИСЛОВОЙ ПОСЛЕДОВАТЕЛЬНОСТИ И ФУНКЦИИ»**

# *Е. Н. Защук<sup>1</sup> , А. И. Жук<sup>2</sup> , Л. П. Махнист<sup>3</sup>*

*<sup>1</sup>К. ф.-м. н., доцент, доцент кафедры высшей математики* 

*УО «Брестский государственный технический университет», Брест, Беларусь, e-mail: shvichkina@tut.by* 

*<sup>2</sup>К. ф.-м. н., доцент, доцент кафедры высшей математики* 

*УО «Брестский государственный технический университет», Брест, Беларусь, e-mail: aizhuk85@mail.ru <sup>3</sup>К. т. н., доцент, заведующий кафедрой высшей математики* 

*УО «Брестский государственный технический университет», Брест, Беларусь, e-mail: lpmakhnist@g.bstu.by*

#### **Реферат**

Темы, связанные с вычислением пределов числовых последовательностей и функций, студенты в техническом вузе начинают изучать в рамках дисциплин «Математический анализ», «Высшая математика» или «Математика».

Учащиеся сталкиваются, например, с такими трудностями, как объединить свои неформальные представления об ограничениях, чтобы охватить сложность формального определения предела функции и последовательности.

В данной работе авторы, используя методы компьютерной алгебры, предлагают различные способы визуализации пределов, вычислительные примеры, чтобы помочь учащимся понять важные аспекты формального определения предела числовой последовательности и функции.

**Ключевые слова:** предел, числовая последовательность, функция, системы компьютерной алгебры, визуализация вычислений.

### **THE USE OF COMPUTER ALGEBRA METHODS IN THE LECTURES "THE LIMIT OF NUMERICAL SEQUENCE AND FUNCTION"**

#### **Abstract**

# **Е. N. Zashchuk, A. I. Zhuk, L. P. Makhnist**

At technical university the topics related to the calculation of the numerical sequences limits and the function limits are got started to study within the disciplines "Mathematical Analysis" or "Mathematics". Students often have difficulties with understanding formally definition of the function limit and the sequence limit. Although, they can have their informal ideas about constraints.

In this article, the authors suggest various ways of visualizing limits as well as computational examples using the computer algebra methods. That might help students to understand important aspects of the formal definition of the limit of a numerical sequence and function.

**Keywords:** limit, numerical sequence, function, computer algebra systems, visualization of calculations.

#### **Введение**

Целью преподавания дисциплины «Математика» в технических вузах является формирование у студентов математической компетенции, необходимой при изучении фундаментальных и специальных инженерно-технических дисциплин. Наиболее известными из традиционных методов обучения являются проведение лекционных, практических и лабораторных занятий. При этом наглядность представления материала на лекциях − одно из необходимых требований для его корректного понимания. Применение в данном случае интерактивной компьютерной графики позволяет обеспечить максимальную наглядность, так как удается взглянуть на проблему с разных сторон.

На сегодняшний день среди систем компьютерной алгебры лидирует Mathematica, которая является постоянно совершенствующейся системой. СКА Mathematica позволяет превратить весь материал, подготовленный для лекции: пояснения, уравнения, примеры, иллюстрации и демонстрации, в динамическую презентацию, которую можно оперативно изменять [1, 2, 3, 4].

Так в работах [5, 6] авторами были рассмотрены методы визуализации тел вращения, построение которых требуется, например, при вычислении объёмов, площадей поверхностей. В работе [7] представлена динамическая визуализация трехмерных декартовых, сферических и цилиндрических координат. В работах [8, 9, 10] представлены темы «Ряды Фурье» и «Знакочередующиеся ряды».

Для более осознанного понимания математических терминов, изучаемых в рамках дисциплин «Математический анализ» или «Математика», предлагается использование программных модулей, которые находятся в свободном доступе на официальном сайте Wolfram Demonstration Projekt [11, 12]. Для использования на лекции модулей не обязательно наличие программного продукта СКА Mathematica на компьютере, достаточно лишь доступа в Интернет, что позволяет использовать их онлайн. Также можно осуществить их демонстрацию в свободной для скачивания программе Wolfram CDF Player. Однако это очень сильно ограничивает возможности лекторов.

В перечисленных работах [1 – 11] и в данной статье использование СКА Mathematica позволяет авторам доработать и усовершенствовать программные модули с учетом требований программы вуза.

#### **Визуализация пределов числовых последовательностей**

На лекциях дисциплин «Математический анализ», «Высшая математика» или «Математика» для студентов технических специальностей по теме «Предел числовой последовательности» даются определения числовых последовательностей, монотонных последовательностей и предела последовательностей. Так, например, определение предела числовой последовательности следующее [13]: число  $a \in R$  называется пределом последовательности  ${a_n}$ , если для ∀ ε>0  $n_{\varepsilon} \in \mathbb{N}$ : ∀  $n > n_{\varepsilon}$   $|a_n - a| < \varepsilon$ .

При этом пишут

$$
\lim_{n\to\infty}a_n=a.
$$

В качестве демонстрации сформулированного определения, на лекции удобно провести вычисления конкретных числовых последовательностей. Так, используется программный модуль в СКА Mathematica, в котором рассматриваются следующие последовательности:

$$
a_{n1} = 3;
$$
  
\n
$$
a_{n2} = 3 - 3 e^{-0.05n};
$$
  
\n
$$
a_{n3} = 3 + 3 e^{-0.05n};
$$
  
\n
$$
a_{n4} = 3 + \frac{6}{n} \sin n;
$$
  
\n
$$
a_{n5} = 3 + 2,1 \sin \frac{n}{4}.
$$

#### *Вестник Брестского государственного технического университета. 2023. №1(130)*

Каждая из последовательностей, за исключением периодической  $a_{n5}$ , сходится к 3. На рисунке 1 приведен скриншот программного модуля, в котором можно вычислить 90 членов перечисленных числовых последовательностей. Первый ползунок позволяет отобразить n-й член последовательности. Перемещая ползунок параметра ε можно изменять границы ε-окрестности в определении предела. На рисунке 1 отображены вычисления для возрастающей последовательности  $a_{n2}$ , где член последовательности  $a_{62}$  отображается зеленой точкой, и для значения  $\varepsilon$ = 0,56 попадает в ε-окрестность точки 3. Также на рисунке 1 ниже показано, каким образом члены последовательности  $a_{n2}$  «сгущаются» к предельному значению 3. Также, данная демонстрация отображает важный аспект определения предела последовательности, а именно, что, начиная с номера  $n_{\varepsilon}$ , члены последовательности  $a_{n2}$  попадают в ε-окрестность точки 3. Перемещая первый ползунок, определяющий значение параметра n, мы можем определить, что, например, для ε = 0,56 значение  $n_e = 33$ .

Данный программный модуль, также позволяет осуществить визуализацию расходящейся последовательности  $a_{n5}$ . Так, на рисунке 2 приведен скриншот членов последовательности  $a_{n5}$ для значений  $n = 40$  и  $\varepsilon = 0.74$ . Легко убедиться, что члены последовательности с увеличением n не приближаются ни к какой ε-окрестности точки 3.

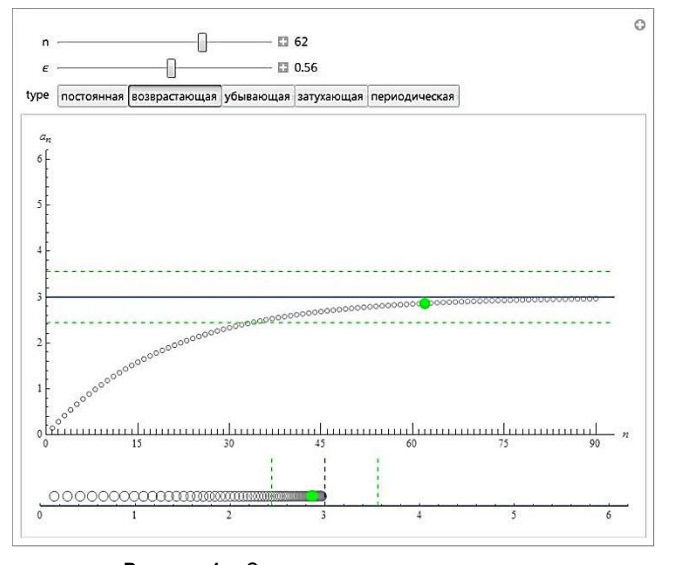

**Рисунок 1** – Скриншот программного модуля вычисления значений последовательности  $a_{n2}$ 

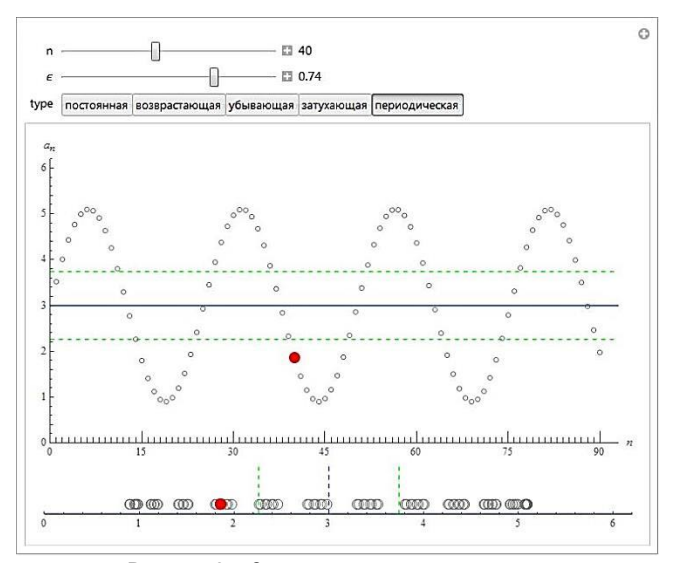

Рисунок 2 - Скриншот программного модуля вычисления значений последовательности  $a_{n5}$ 

При изучении второго замечательного предела [10] можно рассмотреть вопрос о скорости сходимости различных последовательностей к числу е. Рассмотрим демонстрацию, иллюстрирующую сходимость трех последовательностей к числу  $e$ :

$$
a_n = \left(1 + \frac{1}{n}\right)^n;
$$
  
\n
$$
b_n = \left(1 - \frac{1}{n}\right)^{-n};
$$
  
\n
$$
= 1 + \frac{1}{1!} + \frac{1}{2!} + \dots + \frac{1}{k!}
$$

.

 $c<sub>k</sub>$ 

Первые две последовательности  $a_n$  и  $b_n$  сходятся гораздо медленнее, чем третья  $c_k$ . Так на рисунке 2 приведен скриншот программного модуля, когда  $\varepsilon = 0.15$ . Для значения  $n = 32$  члены последовательностей  $a_n$  и  $b_n$  находятся еще достаточно далеко от предельного значения е. В то время как третья последовательность  $c_k$  уже при  $k = 7$  принимает значения, почти равные е. Перемещая третий ползунок, легко убедиться, что уже  $c_3$  находится в заданной ε-окрестности точки e. В то время как  $a_n$  и  $b_n$  только при  $n = 9$ попадают в ε-окрестность точки е.

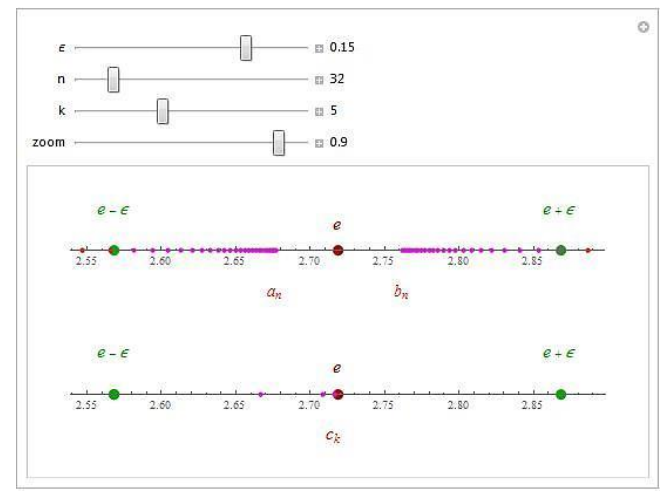

Рисунок 3 - Скриншот программного модуля вычисления скорости сходимости последовательностей  $a_n$ ,  $b_n$  и  $c_k$ 

#### **Визуализация пределов функций**

Описанный подход изучения пределов последовательности также актуален и для темы «Предел функции».

Рассмотрим следующий метод для визуализации определения предела функции в точке  $x_0$  на «языке  $\varepsilon - \delta$ » [13]. Число А называется пределом функции в точке  $x_0$  (или при  $x \to x_0$ ), если для любого положительного числа ε найдется такое положительное число δ, что для всех  $x \neq x_0$ , удовлетворяющих неравенству  $|x - x_0| < \delta$ , выполняется неравенство  $|f(x) - A| < ε$ .

Cформулированное определение продемонстрируем на примере функции

$$
f(x)=3\sqrt[3]{x-1}-2.
$$

На рисунке 4 приведен скриншот, который показывает пример, когда при нахождении предела функции  $f(x)$  в точке  $x_0 = 5$ , мы можем выбрать любые значения ε (ползунок слева) из отрезка [0, 2], для которого определяются конкретные значения  $\delta$ . Так, для значения  $\varepsilon = 0.86$  определяются значения  $\delta_1 = 1.79927$  и  $\delta_2 = 2.58197$ . Также, перетаскивая курсором точку на графике функции, меняем значение  $x_0$  и получаем в динамике изменение значений  $\delta_1$  и  $\delta_2$ .

Расположение ползунков подчеркивает важность формулировки определения.

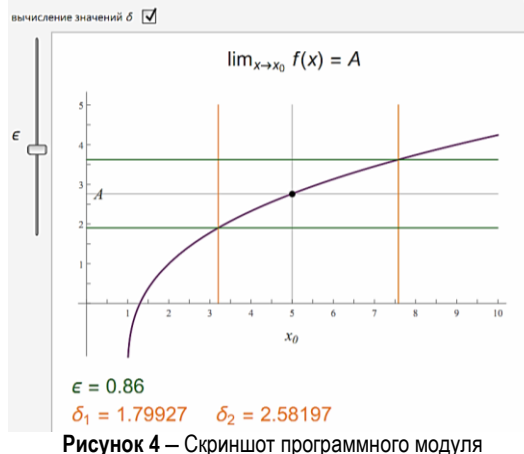

для определения значений б для заданных значений  $\varepsilon$ 

На рисунке 4 показан пример демонстрации, когда границы  $\delta$ -окрестности точки  $x_0$  не являются симметричными. Эта демонстрация вычисляет наибольшие значения  $\delta_1$  и  $\delta_2$  для заданного  $\epsilon$ , так что  $f(x)$  лежит между  $A - \varepsilon$  и  $A + \varepsilon$ . Значения  $\delta_1$  и  $\delta_2$  определяются автоматически. Рассмотрим обратную функцию к функции  $f(x)$ :

$$
g(y) = \frac{1}{27}(35 + 12y + 6y^2 + y^3).
$$

Далее в программном модуле положим, что

$$
\delta_i = Abs[g(y)/.y \to f(x_0) + (-1)^i \varepsilon) - x_0]//N \quad (i=1,2).
$$

Лля стулентов, также бывает важно акцентировать такие вычислительные аспекты программного модуля.

Аналогичные рассуждения используются при определении пределов функции при  $x \to \infty$  и бесконечно большой функции. Продемонстрируем визуализацию следующего определения [13]. Число А называется пределом функции  $f(x)$  при  $x \to \infty$ , если для любого положительного числа  $\varepsilon$  существует такое число  $M > 0$ , что при всех  $x$ , удовлетворяющих неравенству  $|x| > M$ , выполняется нера-BeHCTBO  $|f(x) - A| < \varepsilon$ .

На рисунке 5 построен график функции

$$
f_1(x) = 4\sin(5x) e^{-x/5} + 3,
$$

для которого выполняется, что  $\lim_{x\to\infty} f(x) = 3$ . Визуализация модуля, скриншот которого приведен на рисунке 5, проводится анапогично, как показано выше.

Отметим, что на рисунке 5 отображена ситуация, когда нарушено выполнение условий определения существования предела. При выбранных  $\varepsilon = 0.84$  и  $M = 4.73$  отображено, что значения функции  $f_1(x)$  не попадают в интервал  $(3 - \varepsilon, 3 + \varepsilon)$ . Однако, перемещая точку *М* правее, например, в положение  $M = 8$ , убеждаемся, что значения функции  $f_1(x)$  попадают в интервал  $(3 - \varepsilon, 3 + \varepsilon)$ .

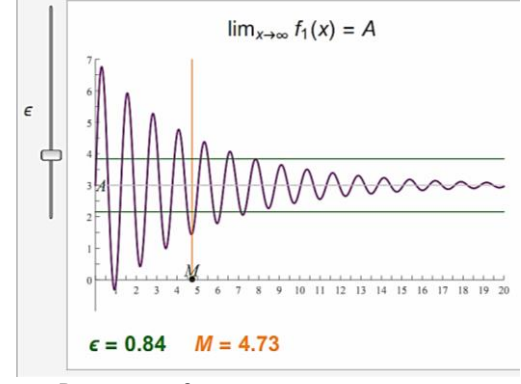

Рисунок 5 - Скриншот программного модуля для определения значений  $M$  для заданных значений  $\varepsilon$ При изучении пределов  $\lim_{x\to\infty} f(x)$  после визуализации определения предела функции, удобно рассмотреть численное исследование таких приделов. Так, на рисунке 6 приведен скриншот вычислений значений функции, включая рациональные функции, отношения степенных функций к экспоненциальной функции, разности погарифмов и композиции функций. Рассматриваются следующие восемь функций, которые включают параметры, чтобы была возможность дать более широкий спектр примеров, на основе которых можно строить предположения о значении пределов  $\lim_{x\to\infty} f(x)$ :

$$
f_1(x) = \frac{ax}{bx+1}; \ f_2(x) = \frac{ax^2 + 1000x + 1}{bx^3 + x + 100};
$$

$$
f_3(x) = x - \sqrt{bx + x^2 + 1};
$$

$$
f_4(x) = \frac{\sin(x)}{x}; \quad f_5(x) = e^{-x}x^n;
$$

$$
f_6(x) = \frac{(\ln(x))^{n}}{x}; \quad f_7(x) = x^{a/x};
$$

$$
f_8(x) = \log(6x + 1) - \log(b x + 1).
$$

Меняя положения ползунка для значений переменной  $x$ , мы можем увеличить или уменьшить значения переменной, и уже на этом этапе сделать вывод о значении предела  $\lim_{x\to\infty} f(x)$ .

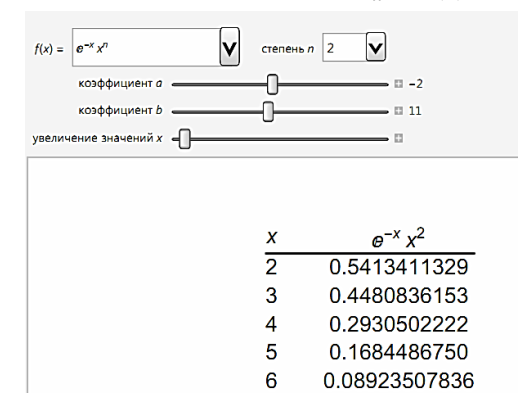

Рисунок 6 - Скриншот программного модуля для численного исследования пределов вида  $\lim_{x\to\infty} f(x)$ 

#### Заключение

Использование компьютерных математических пакетов в процессе обучения математическим дисциплинам в технических вузах является актуальным и перспективным направлением. В данной работе показаны примеры визуализации определения пределов числовых последовательностей и функций. Продемонстрирована расходящаяся числовая последовательность. Также в статье описан важный аспект скорости сходимости различных последовательностей к одному и тому же числу.

Показаны способы визуализации предела функции в точке и на бесконечности. Приведен программный модуль численного исследования пределов при  $x \rightarrow \infty$  для функций различных классов, где, изменяя различные параметры входящих в приведенные функции, можно оценить их влияние на результат вычислений.

#### Список цитированных источников

- Chichurin, A.V. Computer simulation if two chemostat models for  $1<sup>1</sup>$ one nutrient / A. V. Chichurin, H. N. Shvychkina // Mathematical Biosciences : Intern. J. / Editor-in-Chief : E. O. Voit. - 2016. - Vol. 278. -P. 30-36.
- 2. Применение систем компьютерной алгебры при решении модели стохастической гидрологии / Л. П. Махнист [и др.] // Математические и физические методы исследований: научный и методический аспекты : сб. материалов Респ. науч.-практ. конф., Брест, 22-23 апр. 2021 г. / Брест. гос. ун-т им. А. С. Пушкина; под общ. ред. Н. Н. Сендера. - Брест : БрГУ, 2021. - С. 96-98.
- $\mathbf{R}$ Использование систем компьютерной алгебры в задаче гидрологического моделирования / Л. П. Махнист [и др.] // Вычислительные методы, модели и образовательные технологии : сб. материалов Междунар. науч.-практ. конф., Брест, 22 окт. 2021 г. / Брест. гос. ун-т им. А. С. Пушкина; под общ. ред. Д. В. Грицука. -Брест: БрГУ, 2021. - С. 54-56.

# *Вестник Брестского государственного технического университета. 2023. №1(130)*

- 4. Махнист, Л. П. К решению задачи гидрологии с использованием систем компьютерной алгебры / Л. П. Махнист, Е. Н. Защук, И. И. Гладкий // Математическое моделирование и новые образовательные технологии в математике : сб. материалов Респ. науч.-практ. конф., Брест, 28–29 апр. 2022 г. / Брест. гос. ун-т им. А. С. Пушкина; под общ. ред. А. И. Басика. - Брест: БрГУ, 2022. -С. 17–18.
- 5. Защук, Е. Н. Компьютерная визуализация тел вращения на лекциях для студентов технических специальностей / Е. Н. Защук, А. И. Жук // Математические и физические методы исследований: научный и методический аспекты : сб. материалов Респ. науч.-практ. конф., Брест, 22–23 апр. 2021 г. / Брест. гос. ун-т им. А. С. Пушкина ; под общ. ред. Н. Н. Сендера. – Брест : БрГУ, 2021. – С. 38–39.
- 6. Швычкина, Е. Н. Использование СКА Mathematica при математической подготовке студентов в техническом университете / Е. Н. Швычкина // Математическое моделирование и новые образовательные технологии в математике 2015 : сб. статей докладов респ. науч.-практ. конф., Брест, 23−24 апр. 2015 г. / Брест, гос. ун-т им. А. С. Пушкина ; под общ. ред. А. В.Чичурина. − Брест : БрГУ, 2015. – С. 110−113.
- 7. Защук, Е. Н. Компьютерная визуализация трехмерных систем координат в чтении лекций по дисциплине «Математика» / Е. Н. Защук, А. И. Жук // Математическое моделирование и новые образовательные технологии в математике : сб. материалов Респ. науч.-практ. конф., Брест, 28–29 апр. 2022 г. / Брест. гос. ун-т им. А. С. Пушкина ; под общ. ред. А. И. Басика. – Брест : БрГУ, 2022. – С. 56–57.
- 8. Швычкина, Е. Н Использование математического пакета в лекции «Знакочередующиеся ряды» / Е. Н. Швычкина, Е. Н. Рубанова // Вычислительные методы, модели и образовательные технологии : сб. материалов Междунар. науч.-практ. конф., Брест, 21 окт. 2016 г. / Брест. гос. ун-т им. А. С. Пушкина ; под общ. ред. О. В. Матысика. − Брест : БрГУ, 2016. – С. 148–149.
- 9. Защук, Е. Н. Использование математического пакета в лекции «Ряды Фурье» / Е. Н. Защук, А. И. Жук // Вычислительные методы, модели и образовательные технологии : сб. материалов IX респ. науч.-практ. конф., Брест, 22 окт. 2020 г. / Брест, гос. ун-т им. А. С. Пушкина ; под общ. ред. А. А. Козинского. − Брест : БрГУ, 2020. – С. 66−67.
- 10. Математика: методические рекомендации и варианты контрольной работы № 2 по разделам «Функции нескольких переменных», «Интегральное исчисление функции одной переменной», «Дифференциальные уравнения», «Ряды» общего курса дисциплины «Математика» для студентов технических специальностей заочной формы обучения / А. И. Жук [и др.]. – Брест : БрГТУ, 2019. – 44 с.
- 11. Чичурин, А. В. Применение системы Mathematica при решении дифференциальных уравнений и в задачах математического моделирования : курс лекций для студентов специальности 1-31 03 01 «Математика (по направлениям)» : в 3 ч / А. В. Чичурин, Е. Н. Швычкина. – Брест : Белорус. гос. ун-т, 2016. – Ч. 1. – 62 с.
- 12. Письменный, Д. Т. Конспект лекций по высшей математике в 2-х частях / Д. Т. Письменный. – М. : Рольф, 2000. Ч. 1. – 288 с.

# **References**

- 1. Chichurin, A. V. Computer simulation jf two chemostat models for one nutrient / A. V. Chichurin, H. N. Shvychkina // Mathematical Biosciences : Intern. J. / Editor-in-Chief : E. O. Voit. – 2016. – Vol. 278. – P. 30–36.
- 2. Primenenie sistem komp'yuternoj algebry pri reshenii modeli stohasticheckoj gidrologii / L. P. Mahnist [i dr.] // Matematicheskie i fizicheskie metody issledovanij: nauchnyj i metodicheskij aspekty : sb. materialov Resp. nauch.-prakt. konf., Brest, 22–23 apr. 2021 g. / Brest. gos. un-t im. A. S. Pushkina ; pod obshch. red. N. N. Sendera. Brest : BrGU, 2021. – S. 96–98.
- 3. Ispol'zovanie sistem komp'yuternoj algebry v zadache gidrologicheskogo modelirovaniya / L. P. Mahnist [i dr.] // Vychislitel'nye metody, modeli i obrazovatel'nye tekhnologii : sb. materialov Mezhdunar. nauch.-prakt. konf., Brest, 22 okt. 2021 g. / Brest. gos. un-t im. A. S. Pushkina ; pod obshch. red. D. V. Gricuka. – Brest : BrGU, 2021. – S. 54–56.
- 4. Mahnist, L. P. K resheniyu zadachi gidrologii s ispol'zovaniem sistem komp'yuternoj algebry / L. P. Mahnist, E. N. Zashchuk, I. I. Gladkij // Matematicheskoe modelirovanie i novye obrazovatel'nye tekhnologii v matematike : sb. materialov Resp. nauch.-prakt. konf., Brest, 28–29 apr. 2022 g. / Brest. gos. un-t im. A. S. Pushkina ; pod ob shch. red. A. I. Basika. I Brest: BrGU, 2022. - S. 17-18.
- 5. Zashchuk, E. N. Komp'yuternaya vizualizaciya tel vrashcheniya na lekciyah dlya studentov tekhnicheskih special'nostej / E. N. Zashchuk, A. I. ZHuk // Matematicheskie i fizicheskie metody issledovanij: nauchnyj i metodicheskij aspekty : sb. materialov Resp. nauch.-prakt. konf., Brest, 22–23 apr. 2021 g. / Brest. gos. un-t im. A. S. Pushkina ; pod obshch. red. N. N. Sendera. – Brest : BrGU, 2021. – S. 38–39.
- 6. SHvychkina, E. N. Ispol'zovanie SKA Mathematica pri matematicheskoj podgotovke studentov v tekhnicheskom universitete / E. N. SHvychkina // Matematicheskoe modelirovanie i novye obrazovatel'nye tekhnologii v matematike 2015 : sb. statej dokladov resp. nauch.-prakt. konf., Brest, 23−24 apr. 2015 g. / Brest, gos. un-t im. A. S. Pushkina ; pod obshch. red. A. V.CHichurina. − Brest : BrGU, 2015. – S. 110−113.
- 7. Zashchuk, E. N. Komp'yuternaya vizualizaciya trekhmernyh sistem koordinat v chtenii lekcij po discipline «Matematika» / E. N. Zashchuk, A. I. Zhuk // Matematicheskoe modelirovanie i novye obrazovatel'nye tekhnologii v matematike : sb. materialov Resp. nauch. prakt. konf., Brest, 28–29 apr. 2022 g. / Brest. gos. un-t im. A. S. Pushkina ; pod obshch. red. A. I. Basika. - Brest : BrGU, 2022. – S. 56–57.
- 8. SHvychkina, E. N Ispol'zovanie matematicheskogo paketa v lekcii «Znakochereduyushchiesya ryady» / E. N. Shvychkina, E. N. Rubanova // Vychislitel'nye metody, modeli i obrazovatel'nye tekhnologii : sb. materialov Mezhdunar. nauch.-prakt. konf., Brest, 21 okt. 2016 g. / Brest. gos. un-t im. A. S. Pushkina ; pod obshch. red. O. V. Matysika. − Brest : BrGU, 2016. – S. 148–149.
- 9. Zashchuk, E. N. Ispol'zovanie matematicheskogo paketa v lekcii «Ryady Fur'e» / E. N. Zashchuk, A. I. ZHuk // Vychislitel'nye metody, modeli i obrazovatel'nye tekhnologii : sb. materialov IX resp. nauch. prakt. konf., Brest, 22 okt. 2020 g. / Brest, gos. un-t im. A. S. Pushkina ; pod obshch. red. A. A. Kozinskogo. − Brest : BrGU, 2020. – S. 66−67.
- 10. Matematika: metodicheskie rekomendacii i varianty kontrol'noj raboty № 2 po razdelam «Funkcii neskol'kih peremennyh», «Integral'noe ischislenie funkcii odnoj peremennoj», «Differencial'nye uravneniya», «Ryady» obshchego kursa discipliny «Matematika» dlya studentov tekhnicheskih special'nostej zaochnoj formy obucheniya / A. I. ZHuk [i dr.]. – Brest : Brest. gos. tekhn. un-t, 2019. – 44 s.
- 11. CHichurin, A. V. Primenenie sistemy Mathematica pri reshenii differencial'nyh uravnenij i v zadachah matematicheskogo modelirovaniya : kurs lekcij dlya studentov special'nosti 1-31 03 01 «Matematika (po napravleniyam)» : v 3 ch / A. V. CHichurin, E. N. SHvychkina. – Brest : Belorus. gos. un-t, 2016. – CH. 1. – 62 s.
- 12. Pis'mennyj, D. T. Konspekt lekcij po vysshej matematike v 2-h chastyah / D. T. Pis'mennyj. – M. : Rol'f, 2000. CH. 1. – 288 s.

*Материал поступил 14.02.2022, одобрен 28.02.2023, принят к публикации 28.02.2023*